## **Keyboard Shortcuts**

Use these simple tricks to make writing and formatting your assignments easier!

| Function Mac shortcut | Description                                                                                                    | Windows shortcut                                                                                                    | Mac shortcut                                                                                               |
|-----------------------|----------------------------------------------------------------------------------------------------|----------------------------------------------------------------------------------------------------|----------------------------------------------------------------------------------------------------|
| Bold                  | <b>Bolds</b> the selected text.<br>If no text is selected, it will<br>bold the next thing typed.                                               | <b>Ctrl + B</b><br>Press this combination again<br>to turn off bold.                                                     | <b>Command + B</b><br>Press this combination again<br>to turn off bold.                                    |
| Italic                | <i>lltalicizes</i> the selected text.<br>If no text is selected, it will<br>italicize the next thing typed.                                    | <b>Ctrl + I</b><br>Press this combination again<br>to turn off italics                                                   | <b>Command + I</b><br>Press this combination again<br>to turn off italics                                  |
| Underline             | <u>Underlines</u> the selected<br>text. If no text is selected, it<br>will underline the next thing<br>typed.                                  | <b>Ctrl + U</b><br>Press this combination again<br>to turn off underline.                                                | <b>Command + U</b><br>Press this combination again<br>to turn off underline.                               |
| Hanging Indent        | Aligns the first line of a<br>paragraph with the left<br>margin, and indents each<br>subsequent line.<br>Commonly used for<br>reference lists. | Highlight text, then<br><b>Ctrl + T</b><br>*Note: This does not work<br>in a browser. It will open a<br>new tab instead. | No shortcut exists for this<br>function on a Mac. Manually<br>adjust the indent with the<br>ruler instead. |
| Cut                   | Removes the selected text<br>or image, and places it on<br>the clipboard to be pasted<br>elsewhere later.                                      | Ctrl + X                                                                                                    | Command + X                                                                                                |
| Сору                  | Makes a copy of the<br>selected text or image<br>(without removing it) and<br>places it on the clipboard to<br>be pasted elsewhere later.      | Ctrl + C                                                                                                    | Command + C                                                                                                |
| Paste                 | Inserts text or an image from the clipboard.                                                                                                   | Ctrl + V                                                                                                    | Command + V                                                                                                |
| Erase word (Back)     | Erases a full word to the left<br>of the cursor, instead of one<br>character at a time.                                                        | Ctrl + Backspace                                                                                                    | Option + Delete                                                                                            |
| Erase word (Forwards) | Erases a full word to the right of the cursor, instead of one character at a time.                                                             | Ctrl + Delete                                                                                                    | This function is not available on Macs.                                                                    |
| Highlight             | Highlights text without using the mouse.                                                                                                    | Hold Shift + press the arrow<br>keys to highlight text to the<br>left or right.                                          | Hold Shift + press the arrow<br>keys to highlight text to the<br>left or right.                            |
| Undo                  | Undoes the last action.                                                                                                    | Ctrl + Z                                                                                                    | Command + Z                                                                                                |

| Redo              | Redoes an action that was previously undone.                                                                                         | Ctrl + Y                                                                            | Command + Shift + Z                                                                    |
|-------------------|----------------------------------------------------------------------------------------------------|-------------------------------------------------------------------------------------|----------------------------------------------------------------------------------------|
| Scroll by word    | Moves the cursor a full<br>word left or right, instead of<br>navigating one character at<br>a time or holding down the<br>arrow key. | Ctrl + left/right arrow key                                                         | Option + left/right arrow<br>key                                                       |
| Insert page break | Adds a new blank page.<br>Place the cursor above text<br>to move the text down to the<br>next page.                                  | Ctrl + Enter                                                                        | Fn + Command + Return                                                                  |
| Superscript       | Types small characters <sup>above</sup> the line of the text. Useful for footnotes.                                                  | <b>Ctrl + Shift + =</b><br>Press this combination again<br>to turn off superscript. | <b>Command + Shift + =</b><br>Press this combination again<br>to turn off superscript. |
| Subscript         | Types small characters <sub>below</sub><br>the line of text. Useful for<br>chemical formulas.                                        | <b>Ctrl + =</b><br>Press this combination again<br>to turn off subscript            | <b>Command + =</b><br>Press this combination again<br>to turn off subscript.           |
| Find              | Opens a search bar to help<br>locate a word or phrase on<br>the page. This also works for<br>PDFs and web pages.                     | Ctrl + F                                                                            | Command + F                                                                            |
| Print             | Prints the document.                                                                                                    | Ctrl + P                                                                            | Command + P                                                                            |
| Save              | Saves the document.                                                                                                    | Ctrl + S                                                                            | Command + S                                                                            |

## **Student Learning Centre**

Call: 905.721.8668 ext. 6578Email: studentlearning@ontariotechu.caDowntown Oshawa Location: Charles HallWebsite: ontariotechu.ca/studentlearningNorth Oshawa Location: Shawenjigewining Hall

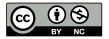

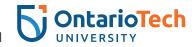

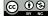